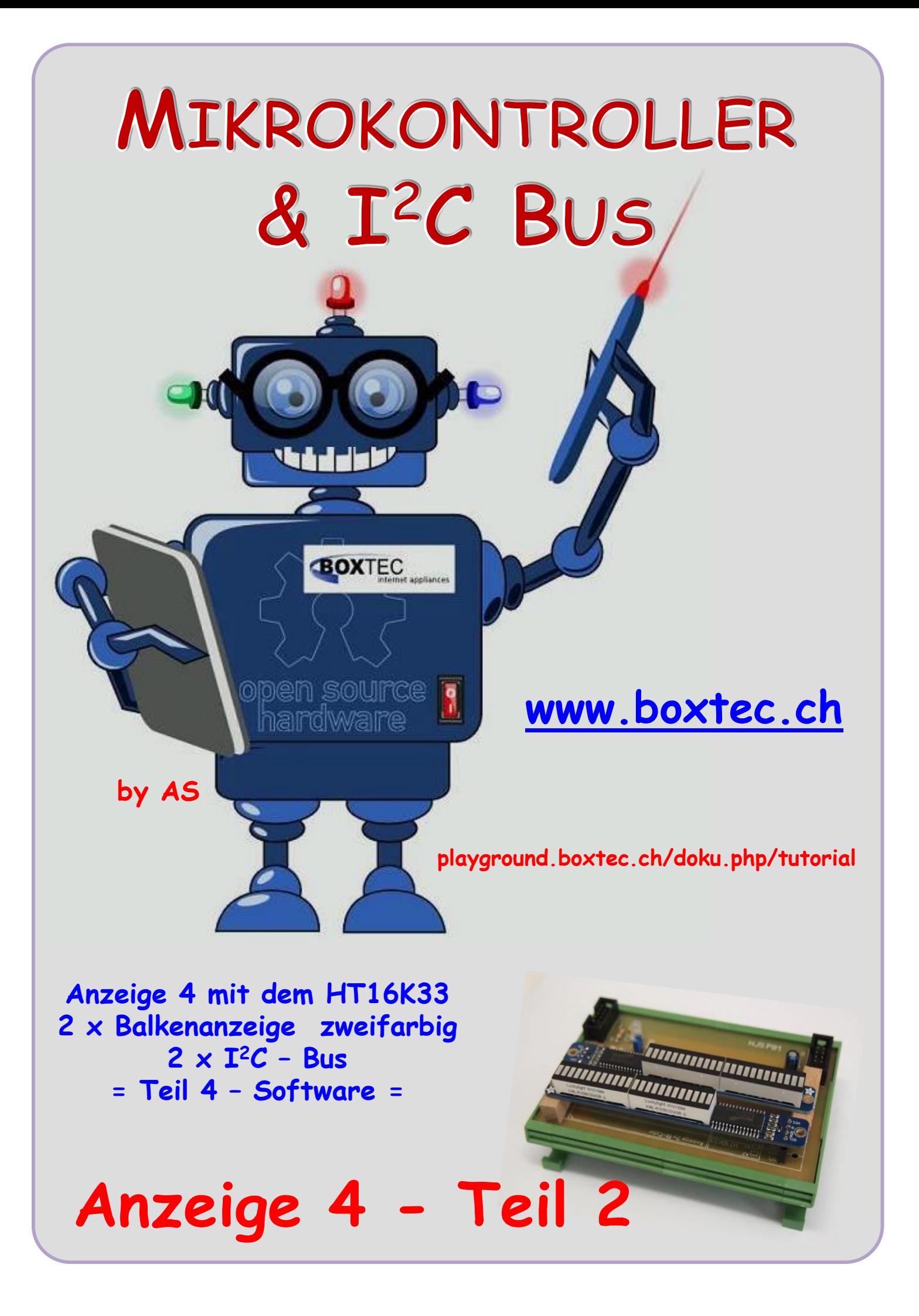

## **Copyright**

Sofern nicht anders angegeben, stehen die Inhalte dieser Dokumentation unter einer "Creative Commons - Namensnennung-NichtKommerziell-Weitergabe unter gleichen Bedingungen 3.0 DE Lizenz"

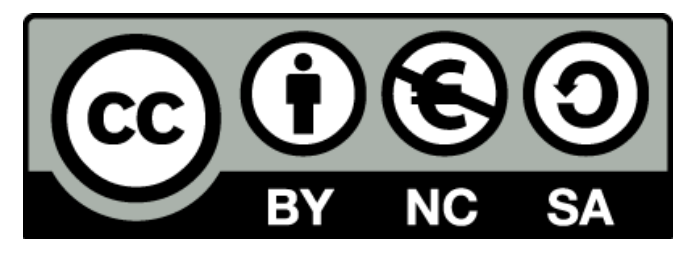

### **Sicherheitshinweise**

Lesen Sie diese Gebrauchsanleitung, bevor Sie diesen Bausatz in Betrieb nehmen und bewahren Sie diese an einem für alle Benutzer jederzeit zugänglichen Platz auf. Bei Schäden, die durch Nichtbeachtung dieser Bedienungsanleitung verursacht werden, erlischt die Gewährleistung / Garantie. Für Folgeschäden übernehmen wir keine Haftung! Bei allen Geräten, die zu ihrem Betrieb eine elektrische Spannung benötigen, müssen die gültigen VDE-Vorschriften beachtet werden. Besonders relevant sind für diesen Bausatz die VDE-Richtlinien VDE 0100, VDE 0550/0551, VDE 0700, VDE 0711 und VDE 0860. Bitte beachten Sie auch nachfolgende Sicherheitshinweise:

- Nehmen Sie diesen Bausatz nur dann in Betrieb, wenn er zuvor berührungssicher in ein Gehäuse eingebaut wurde. Erst danach darf dieser an eine Spannungsversorgung angeschlossen werden.
- Lassen Sie Geräte, die mit einer Versorgungsspannung größer als 24 V- betrieben werden, nur durch eine fachkundige Person anschließen.
- In Schulen, Ausbildungseinrichtungen, Hobby- und Selbsthilfewerkstätten ist das Betreiben dieser Baugruppe durch geschultes Personal verantwortlich zu überwachen.
- In einer Umgebung in der brennbare Gase, Dämpfe oder Stäube vorhanden sind oder vorhanden sein können, darf diese Baugruppe nicht betrieben werden.
- Im Falle eine Reparatur dieser Baugruppe, dürfen nur Original-Ersatzteile verwendet werden! Die Verwendung abweichender Ersatzteile kann zu ernsthaften Sach- und Personenschäden führen. Eine Reparatur des Gerätes darf nur von fachkundigen Personen durchgeführt werden.
- Spannungsführende Teile an dieser Baugruppe dürfen nur dann berührt werden (gilt auch für Werkzeuge, Messinstrumente o.ä.), wenn sichergestellt ist, dass die Baugruppe von der Versorgungsspannung getrennt wurde und elektrische Ladungen, die in den in der Baugruppe befindlichen Bauteilen gespeichert sind, vorher entladen wurden.
- Sind Messungen bei geöffnetem Gehäuse unumgänglich, muss ein Trenntrafo zur Spannungsversorgung verwendet werden
- Spannungsführende Kabel oder Leitungen, mit denen die Baugruppe verbunden ist, müssen immer auf Isolationsfehler oder Bruchstellen kontrolliert werden. Bei einem Fehler muss das Gerät unverzüglich ausser Betrieb genommen werden, bis die defekte Leitung ausgewechselt worden ist.
- Es ist auf die genaue Einhaltung der genannten Kenndaten der Baugruppe und der in der Baugruppe verwendeten Bauteile zu achten. Gehen diese aus der beiliegenden Beschreibung nicht hervor, so ist eine fachkundige Person hinzuzuziehen

### **Bestimmungsgemäße Verwendung**

- Auf keinen Fall darf 230 V~ Netzspannung angeschlossen werden. Es besteht dann Lebensgefahr!
- Dieser Bausatz ist nur zum Einsatz unter Lern- und Laborbedingungen konzipiert worden. Er ist nicht geeignet, reale Steuerungsaufgaben jeglicher Art zu übernehmen. Ein anderer Einsatz als angegeben ist nicht zulässig!
- Der Bausatz ist nur für den Gebrauch in trockenen und sauberen Räumen bestimmt.
- Wird dieser Bausatz nicht bestimmungsgemäß eingesetzt kann er beschädigt werden, was mit Gefahren, wie z.B. Kurzschluss, Brand, elektrischer Schlag etc. verbunden ist. Der Bausatz darf nicht geändert bzw. umgebaut werden!
- Für alle Personen- und Sachschäden, die aus nicht bestimmungsgemäßer Verwendung entstehen, ist nicht der Hersteller, sondern der Betreiber verantwortlich. Bitte beachten Sie, dass Bedien- und /oder Anschlussfehler außerhalb unseres Einflussbereiches liegen. Verständlicherweise können wir für Schäden, die daraus entstehen, keinerlei Haftung übernehmen.
- Der Autor dieses Tutorials übernimmt keine Haftung für Schäden. Die Nutzung der Hard- und Software erfolgt auf eigenes Risiko.

# **Anzeige 4 – Teil 2 ( Software )**

# **Anzeige 4 mit dem HT16K33 (I<sup>2</sup>C), 2 x Balkenanzeige zweifarbig ( 2 x 12 LED rot/grün ) und 2 x I <sup>2</sup>C – Bus**

Die Balkenanzeige wird wieder durch den bekannten HT16K33 angesteuert. Die Verbindung zu diesem IC erfolgt über den LED Segmentanzeige  $\mathbf{I}^2$ C Bus. mit je 12 LED **THE REAL PROPERTY OF PROPERTY** 2 x Balkenanzeige mit je 2 LED Segmentanzeigen **TRANSPORTATION AND INCOME.** auf Grundplatine Anzeige 4 anahyaar Jede LED Segmentanzeige besteht aus 12 roten und 12 grünen LED`s. Damit können wir die Farben Rot, Anfang HT16K33 mit Grün und Orange darstellen 28 Pins LötbrückenAnsicht der Balkenanzeige von vorn und hinten Die Busadressen werden auf der Rücksei-,,,,,,,,,,,,,,,,,,,,, te durch Lötbrücken gesetzt. 88888888888 1,14 6,9  $7,8$ Schaltbild der LED Anzeige (Auszug aus dem Datenblatt des Herstellers)  $\overline{B}$  $\overline{D}$  $\overline{E}$  $\overline{G}$  $\rm H$  $\mathbb{F}$  $\mathbf I$ J L Ein komplettes Schaltbild konnte ich leider nicht finden Ansicht der Balkenanzeige  $312$   $411$   $510$  $213$ **STEELER** 

Gruppe 1 | Gruppe 2 | Gruppe 3 | Gruppe 4 | Gruppe 5 | Gruppe 6

Wie ich feststellen musste, ist die Anordnung der LED recht eigenwillig gestaltet. Dazu vergleiche ich das Schaltbild der LED Segmentanzeige mit dem Aufbau der Balkenanzeige.

- die Balkenanzeige besteht aus 2 x LED Segmentanzeige mit je 12 LED`s
- jedes Segment besteht aus 12 roten und 12 grünen LED, insgesamt 48 LED`s
- es ist immer eine rote und eine grüne LED zusammen angeordnet
- jede LED Segmentanzeige besteht aus 3 Gruppen
- $\bullet$  mit je 4 LED (4 x rot, 4 x grün)
- jede LED ist einzeln ansteuerbar
- jede Farbe ist einzeln und zusammen ansteuerbar

In der Software habe ich das folgende als Info eingetragen:

 // 0, 1 - 1. Gruppe beide Segment // 2, 3 - 2. Gruppe beide Segment // 4, 5 - 3. Gruppe beide Segment // 0, 2, 4 - rote LED, beide Segment // 1, 3, 5 - grüne LED, beide Segmente // 0 x 07 - Zahl rechts - linkes Segment // 0 x 70 - Zahl links - rechtes Segment // 0 x 77 - beide Zahlen, beide Segmente

## Im Einzelnen:

 // 0, 1 - 1. Gruppe beide Segment // 2, 3 - 2. Gruppe beide Segment // 4, 5 - 3. Gruppe beide Segment

Die Angabe der Gruppen 0, 1, 2, 3, 4 und 5 gilt für beide Segmente

 // 0, 2, 4 - rote LED, beide Segment // 1, 3, 5 - grüne LED, beide Segmente

Die Gruppennummer 0, 2 und 4 schaltet die roten LED`s in beiden Segmenten. Die Gruppennummer 1, 3 und 5 schaltet die grünen LED`s in beiden Segmenten.

 // 0 x 07 - Zahl rechts - linkes Segment // 0 x 50 - Zahl links - rechtes Segment // 0 x 77 - beide Zahlen, beide Segmente

Die erste Zahl (5) in der Angabe 0 x 50 schaltet die LED`s im rechten Segment. Die zweite Zahl (7) in der Angabe 0 x 07 schaltet die LED's im linken Segment. Die Angabe der Zahlen zu den Segmenten ist seitenvertauscht. Werden beide Zahlen (77) aus der Angabe 0 x 77 angegeben, so werden die LED's in beiden Segmenten geschaltet. Die Zahlen sind zu den Segmenten vertauscht.

Anordnung der LED innerhalb der einzelnen Gruppen. Dabei habe ich die Zeilenzahl bzw.

Farbe nicht berücksichtigt.

- 01 linkes Segment
- 60 rechtes Segment
- 5B beide Segmente

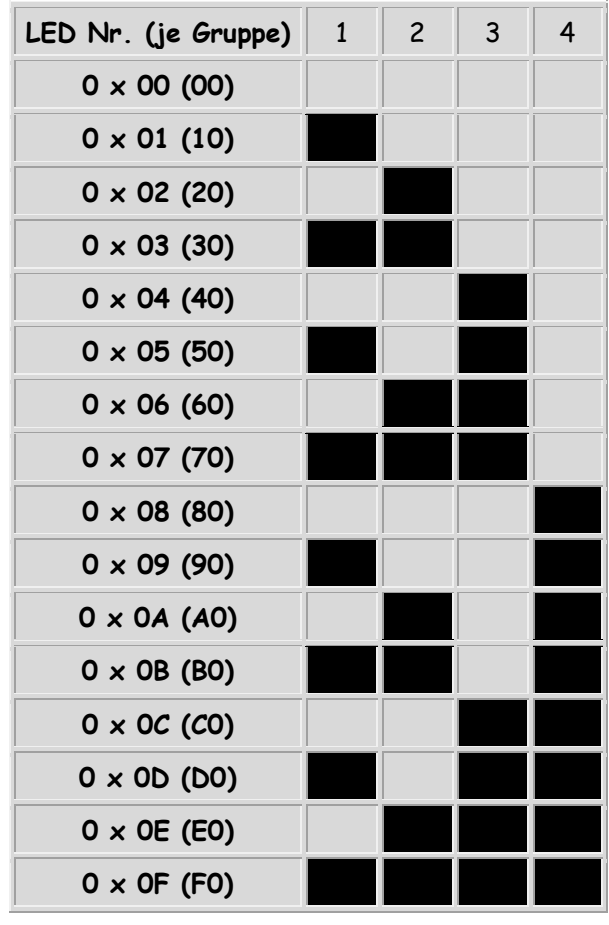

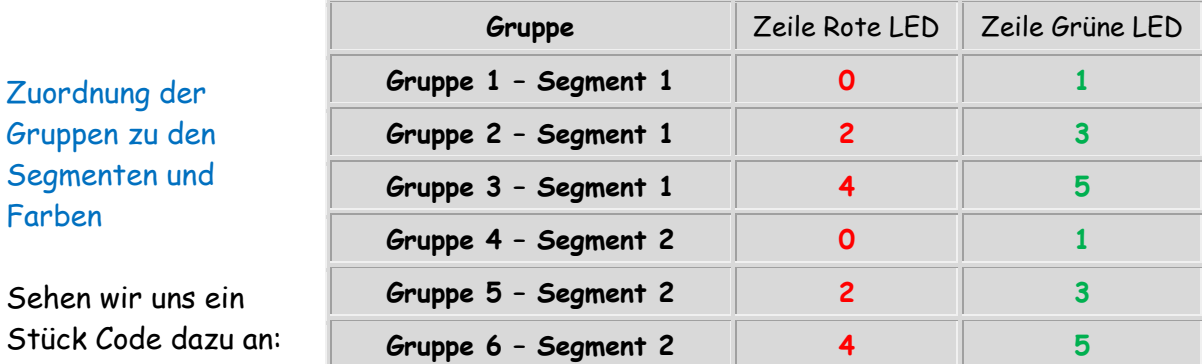

#### // linkes Segment, Gruppe 1, Farbe rot an unten HT16K33\_WriteDisplay2(0,0x0f); // füllt Balken unten

Mit dieser Zeile rufen wir das Unterprogramm **WriteDisplay2** auf und übergeben ihm die folgenden Werte ( **0,0x0f** )

- **0** − Gruppe 1 − Segment 1 oder Gruppe 4 − Segment 2 → Zeile mit roten LED
- **0 x 0f** Angabe linkes Segment ( vertauscht ! ), LED **1, 2, 3, 4**

// rechtes Segment, Gruppe 2, Farbe grün an oben HT16K33\_WriteDisplay8(**3,0xf0**); // füllt Balken oben

Mit dieser Zeile rufen wir das Unterprogramm **WriteDisplay8** auf und übergeben ihm die folgenden Werte ( **3,0xf0** )

- **3** Gruppe 2 Segment 1 oder Gruppe 5 Segment 2 **Zeile mit grünen LED**
- **0 x f0** Angabe rechtes Segment ( vertauscht ! ), LED **1, 2, 3, 4**

Innerhalb des Programmes wird das folgende Unterprogramm aufgerufen:

```
void HT16K33_WriteDisplay2(uint8_t farbe, uint8_t led) 
 { 
 i2c_start(HT16K33_modul1_addr<<1); // schreibt modul 1
  i2c_write(farbe); // angabe Zeile 
  i2c_write(led); // angabe LED - alle ein
  i2c_stop(); // Bus stop
 }
```
Die beiden übergebenen Werte werden uint8\_t farbe, uint8\_t led zugeordnet und mit i2c\_write(farbe) und i2c\_write(led) an den HT16K33 mit der Adresse HT16K33\_modul1\_addr gesendet.

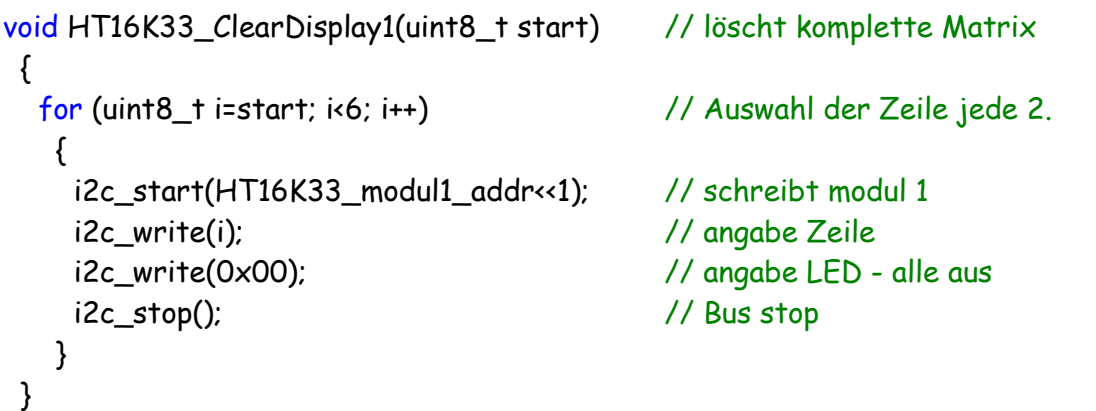

Mit dem Löschen der Balkenanzeige machen wir es ähnlich. Alle Gruppen bzw. Zeilen werden mit 0 beschrieben.

Sehen wir uns als nächste das Programm dazu an. Als verwendete Hardware habe ich meine Bezeichnungen eingetragen.

```
/* ATB_Anz4_Prg_1.c Created: 25.05.2015 09:04:43 Author: AS */
```
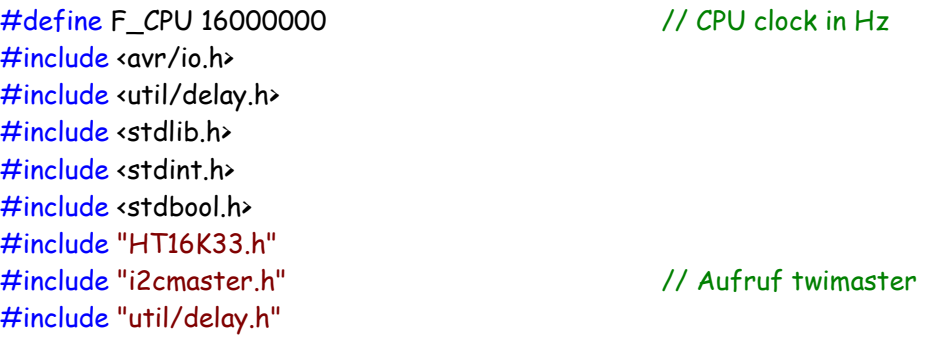

// P30, NT2, P81 mit 2 Balkenanzeige mit HT16K33 (links/rechts) bei meiner Hardware

```
int main (void)
  {
    i2c init(); \frac{1}{2} init(); \frac{1}{2} in \frac{1}{2} in \frac{1}{2} in \frac{1}{2} in \frac{1}{2} in \frac{1}{2} in \frac{1}{2} in \frac{1}{2} in \frac{1}{2} in \frac{1}{2} in \frac{1}{2} in \frac{1}{2} in \frac{1}{2} in \frac{1}{2} in \frac{1}{2 HT16K33_modul1_addr = 0x70;
     HT16K33_modul2_addr = 0x71;
     HT16K33_Init1();
     HT16K33_Init2();
```

```
 while(1)
  {
   _delay_ms(2000); // Pause
   // 0, 1 - 1. Gruppe beide Segment
   // 2, 3 - 2. Gruppe beide Segment
   // 4, 5 - 3. Gruppe beide Segment
   // 0, 2, 4 - rote LED, beide Segment
   // 1, 3, 5 - grüne LED, beide Segmente
   // 0x07 - Zahl rechts - linkes Segment
   // 0x70 - Zahl links - rechtes Segment
   // 0x77 - beide Zahlen, beide Segmente
   ////////////////////////////////////////////
   // untere Balkenanzeige, Anzeige links, IC rechts, Anfang links
   // obere Balkenanzeige, Anzeige rechts, IC links, Anfang rechts
   HT16K33_ClearDisplay1(0); // löscht Rot beide unten
   HT16K33_ClearDisplay1(1); // löscht Grün beide unten
   HT16K33_ClearDisplay2(0); // löscht Rot beide oben
   HT16K33_ClearDisplay2(1); // löscht Grün beide oben
   ////////////// Step 1
   _delay_ms(2000);
   // linkes Segment, Gruppe 2, Farbe grün an unten
   HT16K33_WriteDisplay1(3,0x0f); // füllt Balken unten
   // linkes Segment, Gruppe 1, Farbe rot an unten
   HT16K33_WriteDisplay2(0,0x0f); // füllt Balken unten
   // linkes Segment, Gruppe 3, Farbe orange da rot und grün an unten
   HT16K33_WriteDisplay1(4,0x0f); // füllt Balken unten
   HT16K33_WriteDisplay2(5,0x0f); // füllt Balken unten
   // linkes Segment, Gruppe 2, Farbe grün an oben
   HT16K33_WriteDisplay5(3,0x0f); // füllt Balken oben
   // linkes Segment, Gruppe 1, Farbe rot an oben
   HT16K33_WriteDisplay6(0,0x0f); // füllt Balken oben
   // linkes Segment, Gruppe 3, Farbe orange da rot und grün an oben
   HT16K33_WriteDisplay5(4,0x0f); // füllt Balken oben
   HT16K33_WriteDisplay6(5,0x0f); // füllt Balken oben
   _delay_ms(2000);
   HT16K33_ClearDisplay1(0); // löscht Rot beide unten
   HT16K33_ClearDisplay1(1); // löscht Grün beide unten
   HT16K33_ClearDisplay2(0); // löscht Rot beide oben
   HT16K33_ClearDisplay2(1); // löscht Grün beide oben
   //////////// Step 2
   // rechtes Segment, Gruppe 1, Farbe rot an unten
   HT16K33_WriteDisplay3(0,0xf0); // füllt Balken unten
   // rechtes Segment, Gruppe 2, Farbe grün an unten
   HT16K33_WriteDisplay4(3,0xf0); // füllt Balken unten
   // rechtes Segment, Gruppe 3, Farbe orange da rot und grün an unten
  HT16K33_WriteDisplay3(4,0xf0); // füllt Balken unten
   HT16K33_WriteDisplay4(5,0xf0); // füllt Balken unten
   // rechtes Segment, Gruppe 1, Farbe rot an oben
   HT16K33_WriteDisplay7(0,0xf0); // füllt Balken oben
```

```
 // rechtes Segment, Gruppe 2, Farbe grün an oben
  HT16K33 WriteDisplay8(3,0xf0); // füllt Balken oben
   // rechtes Segment, Gruppe 3, Farbe orange da rot und grün an oben
   HT16K33_WriteDisplay7(4,0xf0); // füllt Balken oben
   HT16K33_WriteDisplay8(5,0xf0); // füllt Balken oben
   _delay_ms(2000);
   HT16K33_ClearDisplay1(0); // löscht Rot beide unten
   HT16K33_ClearDisplay1(1); // löscht Grün beide unten
   HT16K33_ClearDisplay2(0); // löscht Rot beide oben
   HT16K33_ClearDisplay2(1); // löscht Grün beide oben
   /////////////// Step 3
   // beide Segment, Gruppe 1, Farbe rot an unten
   HT16K33_WriteDisplay3(2,0xff); // füllt Matrix unten
   // beide Segment, Gruppe 2, Farbe grün an unten
   HT16K33_WriteDisplay4(5,0xff); // füllt Balken unten
   // beide Segment, Gruppe 3, Farbe orange da rot und grün an unten
   HT16K33_WriteDisplay3(0,0xff); // füllt Balken unten
   HT16K33_WriteDisplay4(1,0xff); // füllt Balken unten
   // beide Segment, Gruppe 1, Farbe rot an oben
   HT16K33_WriteDisplay7(2,0xff); // füllt Balken oben
   // beide Segment, Gruppe 2, Farbe grün an oben
   HT16K33_WriteDisplay8(5,0xff); // füllt Balken oben
   // beide Segment, Gruppe 3, Farbe orange da rot und grün an oben
  HT16K33 WriteDisplay7(0,0xff); // füllt Balken oben
  HT16K33 WriteDisplay8(1,0xff); // füllt Balken oben
   _delay_ms(2000); // Pause
  }
return 0; \frac{1}{10} and \frac{1}{10} by AS
```
Zum Betrieb sind noch andere Dateien notwendig.

Dieses Programm soll die Grundlage zum Betrieb der Balkenanzeige darstellen. Sicher kann vieles verbessert werden.

Einige Teile des Textes wurden zur besseren Übersicht farblich gestaltet. Die Nutzung erfolgt auf eigenes Risiko. Ich wünsche viel Spaß beim Bauen und programmieren Achim

[myroboter@web.de](mailto:myroboter@web.de)

}